## Video on Demand

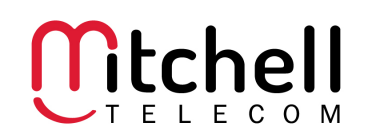

Video on Demand (VOD) allows Digital Television customers to rent videos & events for a 24 hour period. Videos and Events may be viewed multiple times during the allotted 24 hours. VOD will show up on your next monthly statement with the appropriate cost.

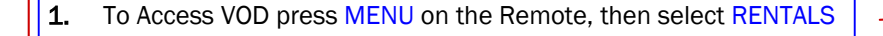

2. Once in the RENTALS section, using the arrow keys scroll through the different Rental Categories on the left until desired category is highlighted and press OK (Select ALL to not designate a category to search, by selecting ALL it may take a few seconds for the screen to load)

3. Once a selection has been made use the arrow keys to scroll through the different video choices. (The Page Up and Page Down arrow keys will scroll a page at a time)

4. Once a video is selected press the OK button to rent the video. A screen will then appear and give the option to RENT or CANCEL. Clicking OK on RENT will bring up the screen allowing a Pin Number to authorize the purchase .

5. The Pin Number on the Account will default to "0." Enter pin and select RENT. The screen will show "Loading the Video" and the video will start playing.

6. During the video VOD has the ability to stop, pause, fast forward, and rewind at anytime. These buttons are located at the bottom of the remote. If the video is stopped or has ended, the viewing will return to live programming and the video will be placed in the VAULT until the 24 hour rental period has expired.

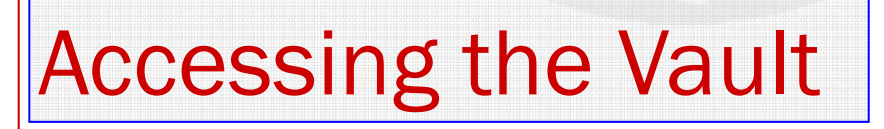

Rented VOD events are available to view for 24 hours. If you stop the viewing or want to watch the event again it will be placed in the vault.

1. To access the VAULT press MENU and then select VAULT Option.

2. Access the Video by highlighting the Video tab on the left side of the screen and press OK. This will bring up any Videos that have been rented and stored in the VAULT. Rentals remain in the VAULT for 24 hours after the initial rental of that item.

3. Scroll through the Video's listed using the arrow keys. Select desired video and press the OK button and a Viewing Options menu will appear. Select desired option and movie will begin.

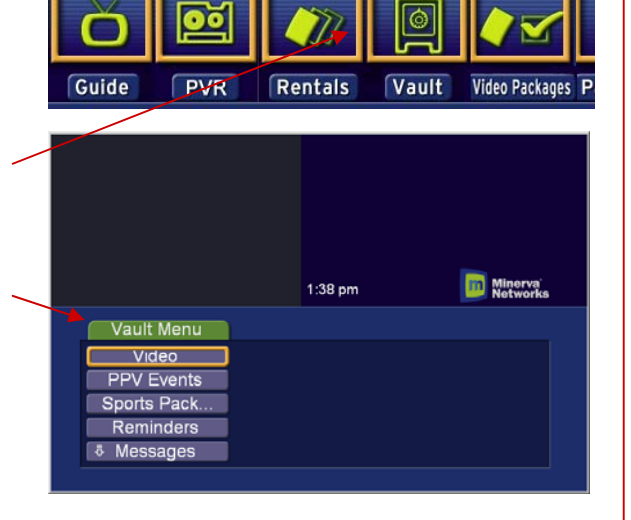

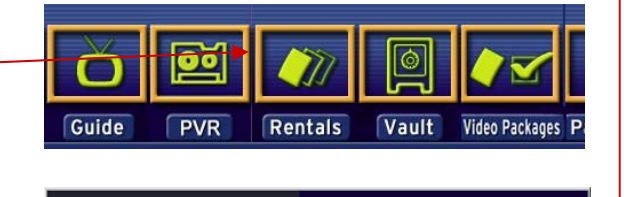

12:42 pm

**Rentals**  $AII$ Drama Movies Action Events

**Minerva**<br>Networks

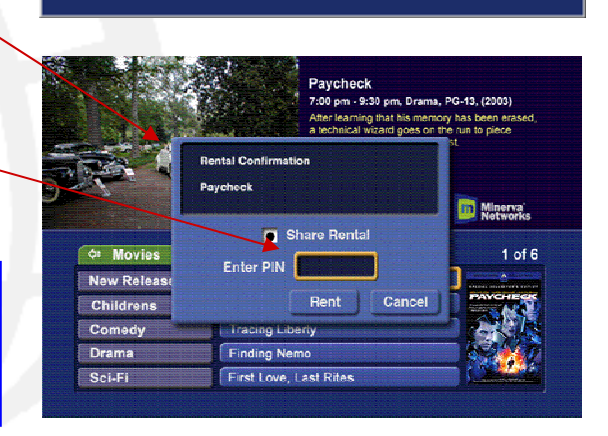